# **Beste \*|MERCHANT\_NAME|\* ,**

**Hartelijk dank voor je registratie en welkom bij CCV Connect!** Hierbij ontvang je aanvullende informatie en instructies voor het afwaarderen van de <NAAM VAN DE CADEUKAART>. Het is belangrijk dat je alle informatie doorneemt en de stappen doorloopt.

#### **INLOGGEGEVENS:**

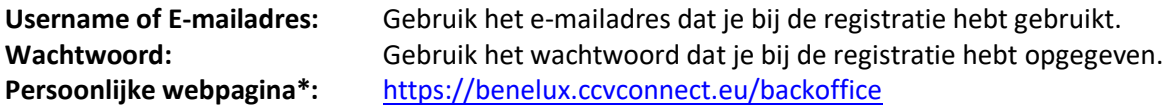

*\*Via de persoonlijke webpagina kun je jouw bedrijfsinstellingen wijzigen, de cadeaukaarten afwaarderen, je betaalterminal koppelen en heb je real-time inzicht in de ingewisselde cadeaukaarten en wat er aan jou is uitbetaald.*

Als je je wachtwoord bent vergeten dan kun je die [resetten.](https://benelux.ccvconnect.eu/admin/resetpassword1_1?env=connect-benelux)

#### **AFWAARDEREN CADEAUKAARTEN:**

De cadeaukaarten die worden ingewisseld kunnen op drie manieren worden afgewaardeerd. **Optie 1:** afwaarderen via de QR code op de achterzijde van de cadeaukaart. Hiervoor dien je een app te downloaden, zie optie 1: afwaarderen via de app CCV Connect'. **Optie 2:** afwaarderen via de magneetstrip op de achterzijde van de cadeaukaart. Hiervoor dien je eerst de betaalterminal(s) te koppelen, zie optie 2: afwaarderen via betaalterminal(s). **Optie 3:** afwaarderen via het de webpagina van CCV Connect op jouw PC, zie optie 3: afwaarderen via PC.

We raden aan om (wanneer mogelijk) alle drie de opties in te richten zodat je de cadeaukaarten op verschillende manieren kunt afwaarderen.

## **Optie 1: afwaarderen via App 'CCV Connect'**

Download de 'CCV Connect' app op je telefoon(s) en/of tablet(s). Link Android gebruikers: CCV Connect - [Apps op Google Play](https://play.google.com/store/apps/details?id=be.j4s.payment.products.sva.frontend.android.connect&hl=nl&gl=US) Link IOS gebruikers[: CCV Connect in de App Store \(apple.com\)](https://apps.apple.com/nl/app/ccv-connect/id1261761884)

Gebruik voor het inloggen het e-mailadres en wachtwoord dat je tijdens de registratie hebt aangemaakt. Met deze app kun je de cadeaukaart scannen om af te waarderen of het resterende saldo opvragen. Tip: Installeer deze app op meerdere telefoons/tablets zodat iedere medewerker de cadeaukaarten kan afwaarderen.

- 1. Open de app (inloggen gaat na eenmalige registratie automatisch)
- 2. Scan de QR-code op cadeaukaart (de waarde verschijnt in beeld)
- 3. Kies voor 'Afwaarderen'
- 4. Toets het bedrag in
- 5. Bevestig met 'Afwaarderen'

# **Optie 2: afwaarderen via betaalterminal(s)**

De cadeaukaart is voorzien van een magneetstrip waardoor deze ook via een betaalterminal geaccepteerd kan worden. Koppel wel eerst jouw terminal(s) aan het cadeaubon-systeem. Gebruik voor het inloggen het e-mailadres en wachtwoord dat je tijdens de registratie hebt aangemaakt.

- 1. Stuur het bedrag dat je van de cadeaukaart wenst te halen door naar de terminal.
- 2. Haal de magneetstrook door de terminal
- 3. De transactie wordt bevestigd.

[Handleiding voor het koppelen van de betaalterminal aan het cadeaubon-systeem](https://ccvconnect.freshdesk.com/support/solutions/articles/43000699055-hoe-koppel-ik-mijn-ccv-betaalterminal-aan-ccv-connect-)

## **Optie 3: afwaarderen via PC**

Ga naar de [Connect backoffice](https://benelux.ccvlab.eu/backoffice) en login met het e-mailadres en wachtwoord dat je tijdens de registratie hebt aangemaakt. Ga in het menu naar "Cadeaukaart" en klik op "Transacties"

- 1. Klik vervolgens rechts bovenaan op "innen"
- 2. Geef het bedrag in dat je van de kaart wenst te halen
- 3. Voeg de kaart toe door de QR-code te scannen met de webcam, of het kaartnummer in te geven\*.
- 4. Klik rechts bovenaan op 'Voltooien'.

## [Handleiding voor het afwaarderen via de PC](https://ccvconnect.freshdesk.com/support/solutions/articles/43000591821-hoe-kan-ik-een-cadeaubon-afwaarderen-in-de-connect-backoffice-)

## **Handig online dashboard**

Voor je eigen zaak is er een dashboard beschikbaar. Ga hiervoor naar de [Connect backoffice](https://benelux.ccvlab.eu/backoffice) en meld je aan met het e-mailadres en wachtwoord dat je tijdens de registratie hebt aangemaakt. In deze omgeving kan je jouw bedrijfsinstellingen wijzigen of precies zien welke cadeaubonnen er in jouw zaak zijn ingewisseld en wat er aan jou is uitbetaald.

## **De kosten**

Als ondernemer betaal je mogelijk een provisie. Het afgewaardeerde bedrag zal aan jou uitgekeerd worden op het rekeningnummer dat je bij de registratie hebt opgegeven. De eventuele provisie wordt hierop ingehouden.

#### **Snelle uitbetaling**

<NAAM VAN JOUW ORGANISATIE> zal <x> keer per <periode> de betalingen overmaken op het door jou opgegeven bankrekeningnummer.

#### **Vragen**

Heb je nog vragen? Neem dan contact op met <mailadres van jouw initiatief>

Hartelijke groet,

NAAM VAN JOUW ORGANISATIE